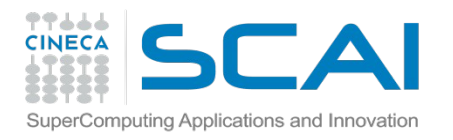

### This afternoon you will learn...

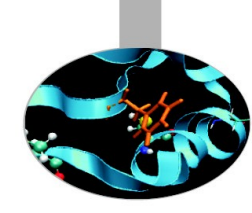

- How to set up a protein topology using GROMACS
- How to prepare your submission script
- How to submit your job to the PBS queueing system on Eurora
- Benchmarks: GPU vs. IntelPhi

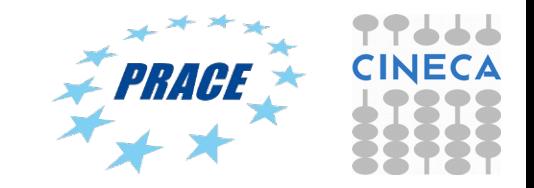

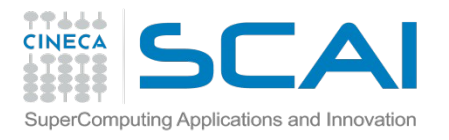

## Eurora job script template

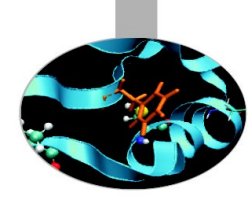

#!/bin/bash #PBS -l walltime=1:00:00 #PBS -l select=1:ncpus=12:mpiprocs=12:ngpus=2:mem=47GB #PBS -o job.out #PBS -e job.err #PBS -q parallel #PBS -A <account\_no> #PBS -m mail\_events ==> specify email notification (a=aborted,b=begin,e=end,n=no\_mail) #PBS -M user@email.com

cd \$PBS\_O\_WORKDIR module load autoload openmpi module load somelibrary

mpirun ./myprogram < myinput

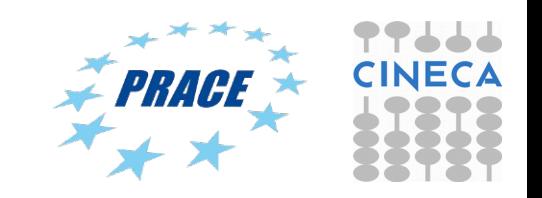

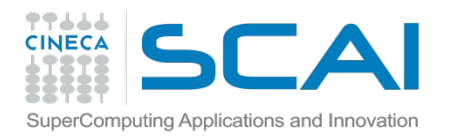

## PBS commands

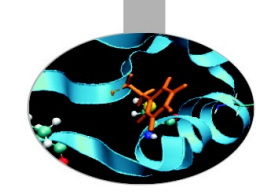

#### **qsub**

#### qsub  $\leq$ job script $\geq$

Your job will be submitted to the PBS scheduler and executed when there will be nodes available (according to your priority and the queue you requested)

#### **qstat**

#### qstat

 Shows the list of all your scheduled jobs, along with their status (idle, running, closing, …) Also, shows you the job id required for other qstat options

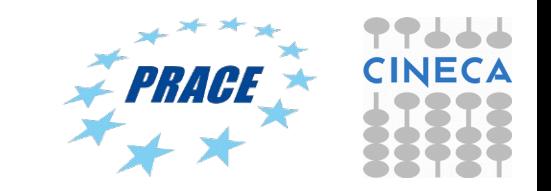

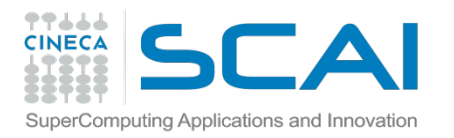

## PBS commands

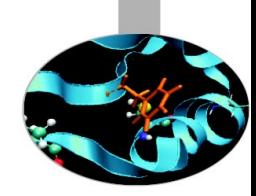

### **qstat**

#### qstat -f <job id>

Provides a long list of informations for the job requested. In particular, if your job isn't running yet, you'll be notified about its estimated start time or, if you made an error on the job script, you will learn that the job won't ever start

#### **qdel**

qdel <job id>

Removes the job from the scheduled jobs by killing it

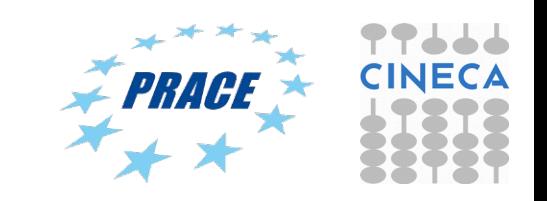

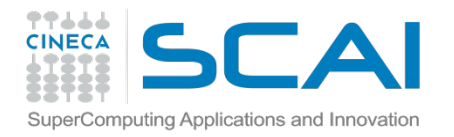

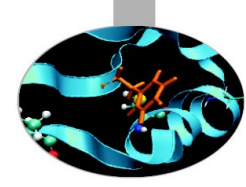

# Scripts for running MD codes on PLX/Eurora

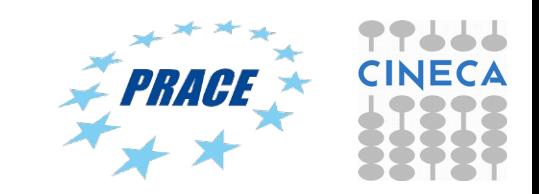

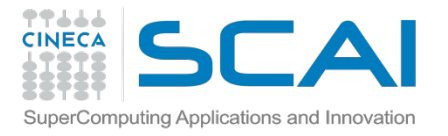

### Gromacs 5.0.4, pure MPI on Eurora

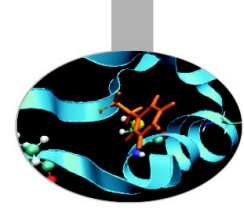

#!/bin/bash #PBS -N gmx #PBS -l select=1:ncpus=16:mpiprocs=16:mem=14GB #PBS -q parallel #PBS -l walltime=1:00:00 #PBS -A train\_cmd22015 #PBS -W group\_list=train\_cmd22015

cd \$PBS\_O\_WORKDIR ==> change to current dir

module load profile/advanced module load autoload gromacs/5.0.4

export OMP\_NUM\_THREADS=1 ==> set nr. Of OpenMP threads per MPI proc to1

mdrun=\$(which mdrun\_mpi) cmd="\$mdrun -s topol.tpr -v -maxh 1.0 -nb cpu" mpirun -np 16 \$cmd

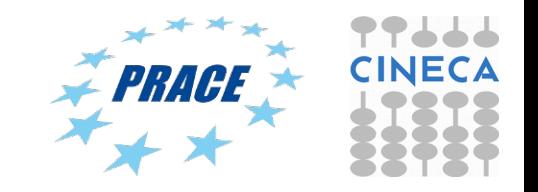

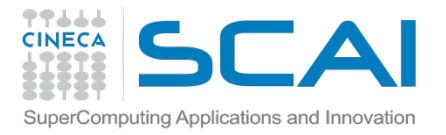

### Gromacs 5.0.4 MPI+CUDA on Eurora

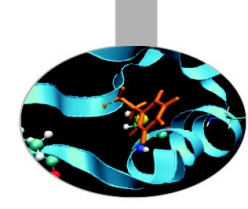

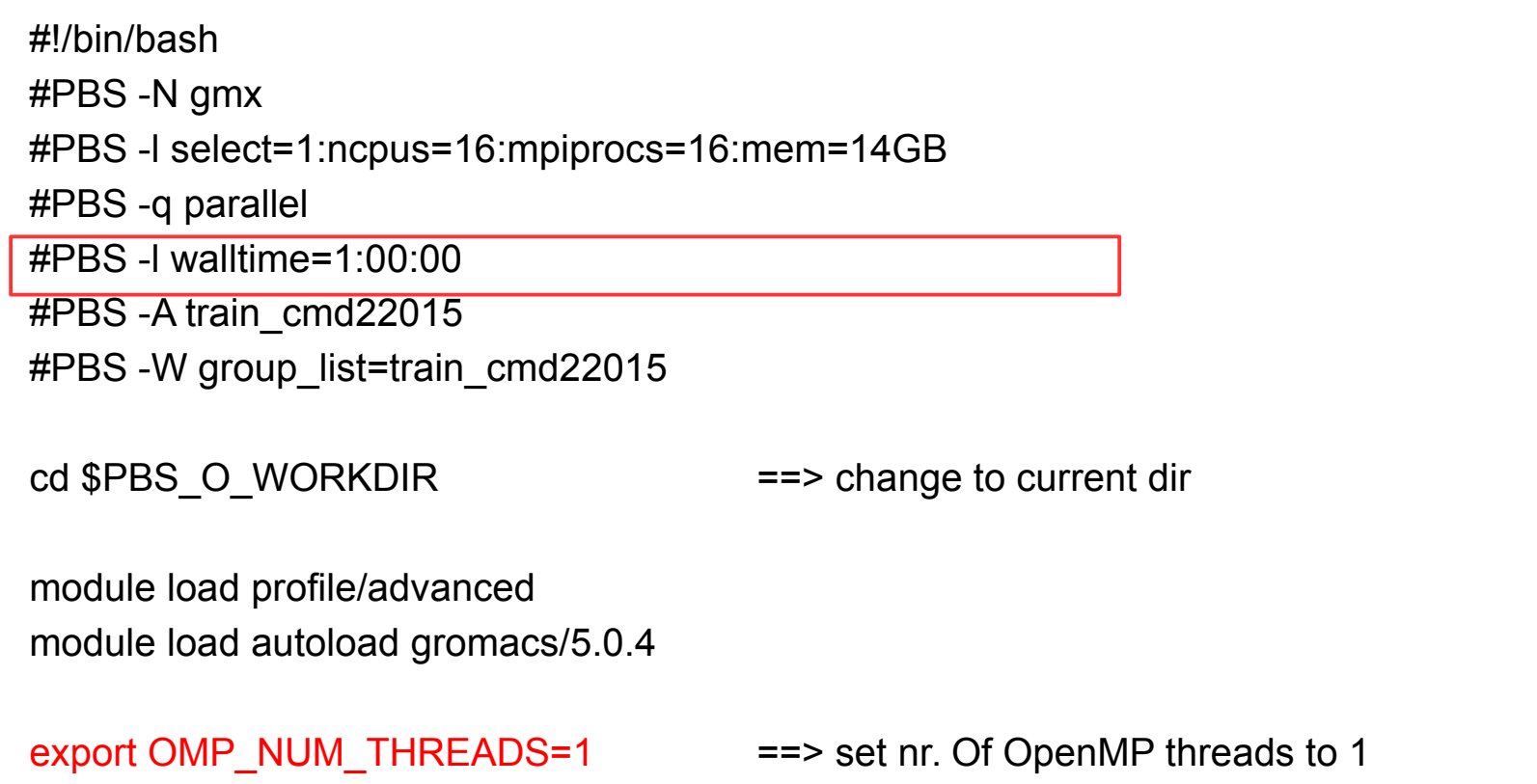

# ==> set total mpi tasks = 2 and bind to two GPUs

```
mdrun=$(which mdrun_mpi_cuda)
cmd="$mdrun -s topol.tpr -v -maxh 1.0 -gpu_id 01 "
mpirun -np 2 $cmd
```
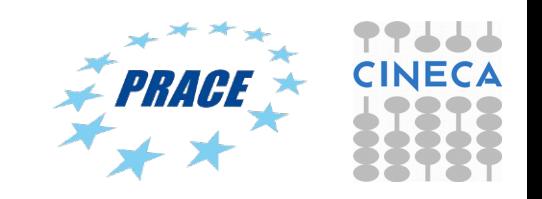

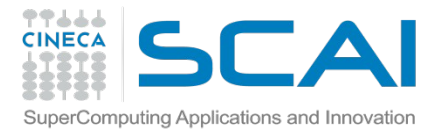

NAMD 2.10 MPI+CUDA on Eurora

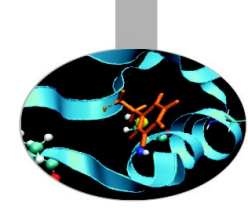

#!/bin/bash #PBS -N gmx #PBS -l select=1:ncpus=16:mpiprocs=16:mem=14GB #PBS -q parallel #PBS -l walltime=1:00:00 #PBS -A train\_cmd22015 #PBS -W group list=train\_cmd22015 cd \$PBS\_O\_WORKDIR ==> change to current dir module load profile/advanced module load autoload namd/2.10

namd=\$(which namd2 cuda) ==> set path to namd executable

mpirun \$namd +idlepoll md.namd ==> run CUDA version of NAMD

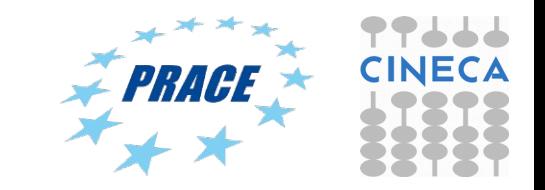

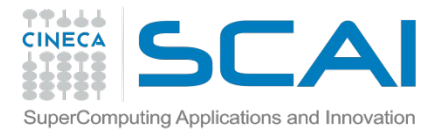

### NAMD 2.10 Intel Phi (offload mode) on Eurora

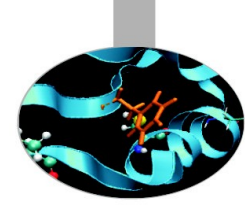

#!/bin/bash #PBS -N gmx #PBS -l select=1:ncpus=16:mpiprocs=16:mem=14GB #PBS -q parallel #PBS -l walltime=1:00:00 #PBS -A train\_cmd22015 #PBS -W group list=train\_cmd22015 cd \$PBS\_O\_WORKDIR ==> change to current dir module load profile/advanced module load autoload namd/2.10

namd=\$(which namd2 cuda) ==> set path to namd executable

mpirun \$namd +idlepoll md.namd ==> run CUDA version of NAMD

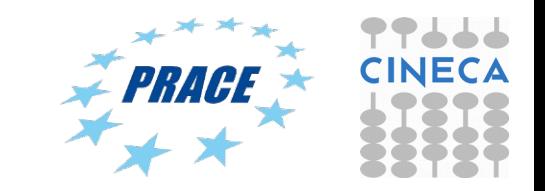

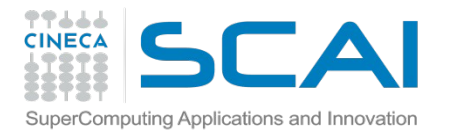

Amber-14 on Eurora (pure MPI version)

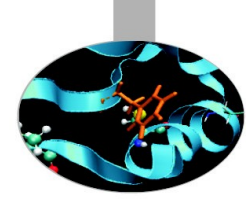

#!/bin/bash #PBS -N gmx #PBS -l select=1:ncpus=16:mpiprocs=16:mem=14GB #PBS -q parallel #PBS -l walltime=1:00:00 #PBS -A train\_cmd22015 #PBS -W group\_list=train\_cmd22015

cd \$PBS\_O\_WORKDIR ==> change to current dir

Module load profile/advanced module load autoload amber/14

cmd="pmemd.MPI -O -i mdin -o mdout -p prmtop -c inpcrd -r restrt -x mdcrd" mpirun -np 16 \$cmd

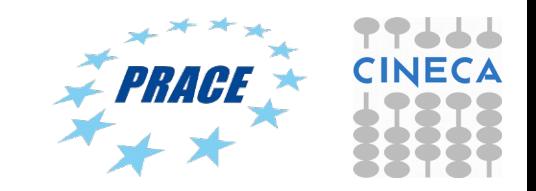

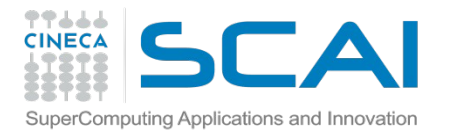

### Amber 14 – MPI+CUDA version

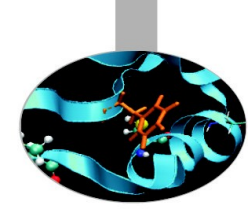

#!/bin/bash #PBS -N gmx #PBS -l select=1:ncpus=16:mpiprocs=16:mem=14GB #PBS -q parallel #PBS -l walltime=1:00:00 #PBS -A train\_cmd22015 #PBS -W group\_list=train\_cmd22015

cd \$PBS\_O\_WORKDIR module load autoload amber/14

# for best performance use 1 mpi task/1 gpu. In this example we have 1\*2 gpus = 2 MPI tasks.

cmd="pmemd.cuda.MPI -O -i mdin -o mdout -p prmtop -c inpcrd -r restrt -x mdcrd"

mpirun -np 2 \$cmd

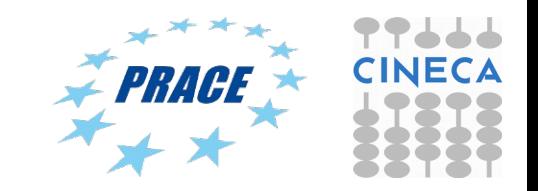

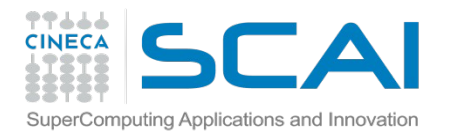

Amber 14 – Intel Phi (offload mode)

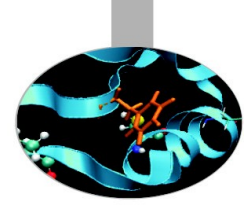

#!/bin/bash #PBS -N gmx #PBS -l select=1:ncpus=16:mpiprocs=16:nmics=1:mem=14GB #PBS -q parallel #PBS -l walltime=1:00:00 #PBS -A train\_cmd22015 #PBS -W group\_list=train\_cmd22015

cd \$PBS\_O\_WORKDIR module load autoload amber/14 exe=\$AMBER\_HOME/bin/pmemd.mic\_offload.MPI source \$INTEL\_HOME/bin/compilervars.sh intel64

mpirun -np 16 \$exe -O -i mdin.CPU -o mdout-offload -p prmtop -c inpcrd

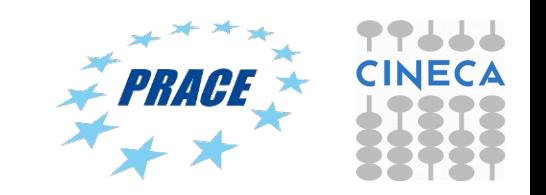

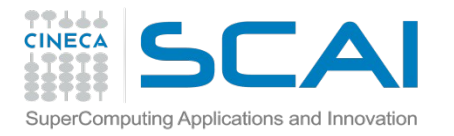

Amber 14 – Intel Phi (offload mode)

#### #!/bin/bash

#PBS -N gmx #PBS -l select=1:ncpus=16:mpiprocs=16:mem=14GB #PBS -q parallel #PBS -l walltime=1:00:00 #PBS -A train\_cmd22015 #PBS -W group\_list=train\_cmd22015

cd \$PBS\_O\_WORKDIR module load autoload amber/14 exe=\$AMBER\_HOME/bin/pmemd.mic\_offload.MPI source \$INTEL\_HOME/bin/compilervars.sh intel64

export MIC\_ENV\_PREFIX=PHI export OMP\_NUM\_THREADS=1

mpirun -n 7 \$exe -O -i mdin.CPU -o mdout-offload -p prmtop -c inpcrd \ : -n 1 -env PHI\_KMP\_PLACE\_THREADS="30c,4t,0O" -env PHI\_KMP\_AFFINITY="scatter" -env PHI\_OMP\_NUM\_THREADS=30 -env MIC\_OMP\_STACKSIZE=4M \ \$exe -O -i mdin.CPU -o mdout-offload -p prmtop -c inpcrd \ : -n 1 -env PHI\_KMP\_PLACE\_THREADS="30c,4t,0O" -env PHI\_KMP\_AFFINITY="scatter" -env PHI\_OMP\_NUM\_THREADS=30 -env MIC\_OMP\_STACKSIZE=4M \ \$exe -O -i mdin.CPU -o mdout-offload -p prmtop -c inpcrd \ : -n 7 \$exe -O -i mdin.CPU -o mdout-offload -p prmtop -c inpcrd

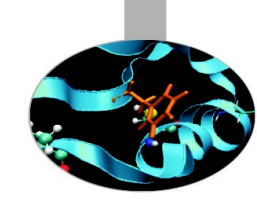

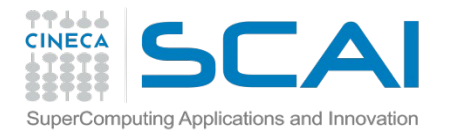

Amber 14 – Intel Phi (offload mode)

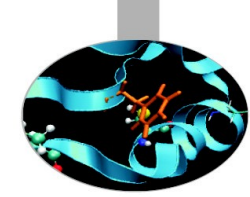

In the MIC offload version of PMEMD only the middle two MPI processes are responsible for offloading work to the MIC coprocessor, e.g. if 8 MPI processes are specified, threads 4 and 5 are responsible for offloading to the MIC coprocessor. These two MPI processes simultaneously spawn OMP threads on the MIC coprocessor to execute the offloaded chunks of work. By partitioning the execution command to reflect the decomposition strategy, the number of OMP threads can be manually set. Partitioning of an MPI execution command is done via the use of ":" which is demonstrated in the example runscript above.

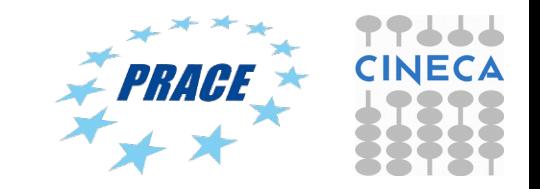